# My Emergency Information Decision Center PA MEDIC

EMS Communication Tool

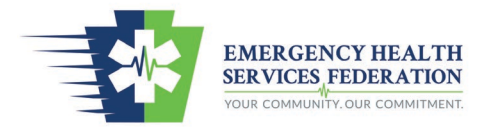

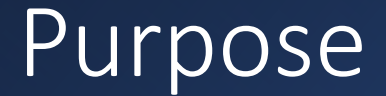

- Hospitals need a venue to communicate their status with EMS providers
- EMS providers need a tool to determine closest appropriate facilities and facility capabilities

### Current System

- Hospitals communicate their status/capacities differently
	- Most alert the county PSAP with their diversion status
- PSAPs communicate a hospital status/capacities differently
	- Some do not acknowledge a divert status
	- Some communicate via voice transmission over the radio
	- Some update their alert banner in CAD
	- Some send alerts to pagers
- Problem Identified:
	- When EMS agencies cross county borders, the EMS agency often does not know hospital status outside of their "home" response county.
		- This occurs because hospitals alert the PSAP in their county, which may communicate the status when dispatching units in their county.
		- When a unit is dispatched in a county different from the hospital, the EMS agency is not given hospital status.

### PA MEDIC Project Timeline

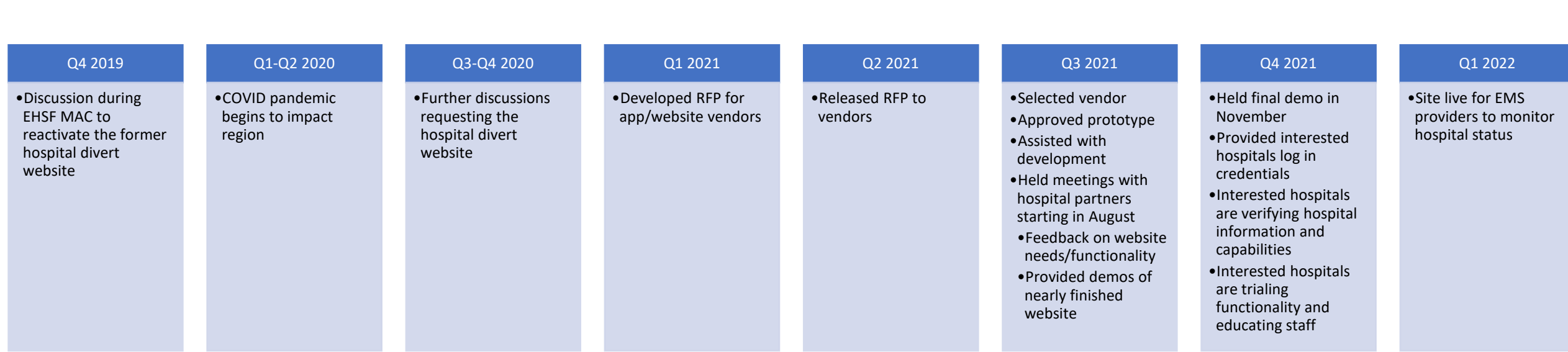

### EHSF Region Divert Position

Many times the influx or surge of patients pushes our system (emergency departments and EMS) beyond immediate capacity. The benefit of working as a system is we can leverage or compensate each other as needed. However, in those times we need to be as efficient as possible. As such, the EHSF developed a tool to assist with the communication of situation awareness as to the current capacity of emergency departments. The tool is a mobile platform allowing EMS providers, emergency department staff, and 9-1-1 communication centers to see the current capacity within a specific geographic area.

Diversion is a term used over the years for times when emergency departments become overcrowded or experience a mechanical failure impacting the efficiency of processing patients. The term is used to inform EMS of the need to consider transport to another emergency department by educating their patient as to what they will experience should they desire transport to the impacted emergency department.

The emergency departments collectively agree when EMS has a critical patient in need of immediate transport, stabilization, or life-saving interventions, the patient should be transported to the closest and most appropriate emergency department regardless of diversion status.

### PA MEDIC Functionality: Basic User

[www.pamedic.org](http://www.pamedic.org/)

### Homepage

- Hospitals are listed in order by distance based on the device location
- The dot beside the hospital name determines operating status
	- Gray = unknown / not active
	- Green = operating normal
	- Yellow = consider diversion
	- $Red = closed$
- Hospital name textbox allow to filter hospitals by a portion of their name
- Toggle button on the left side allow to sort the list by operating status and/or capabilities
	- i.e. EMS providers can display only hospitals operating on a normal status
	- i.e. EMS providers can display only comprehensive stroke centers

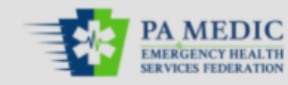

**Status** 

normal

closed

Obstetrics

Center

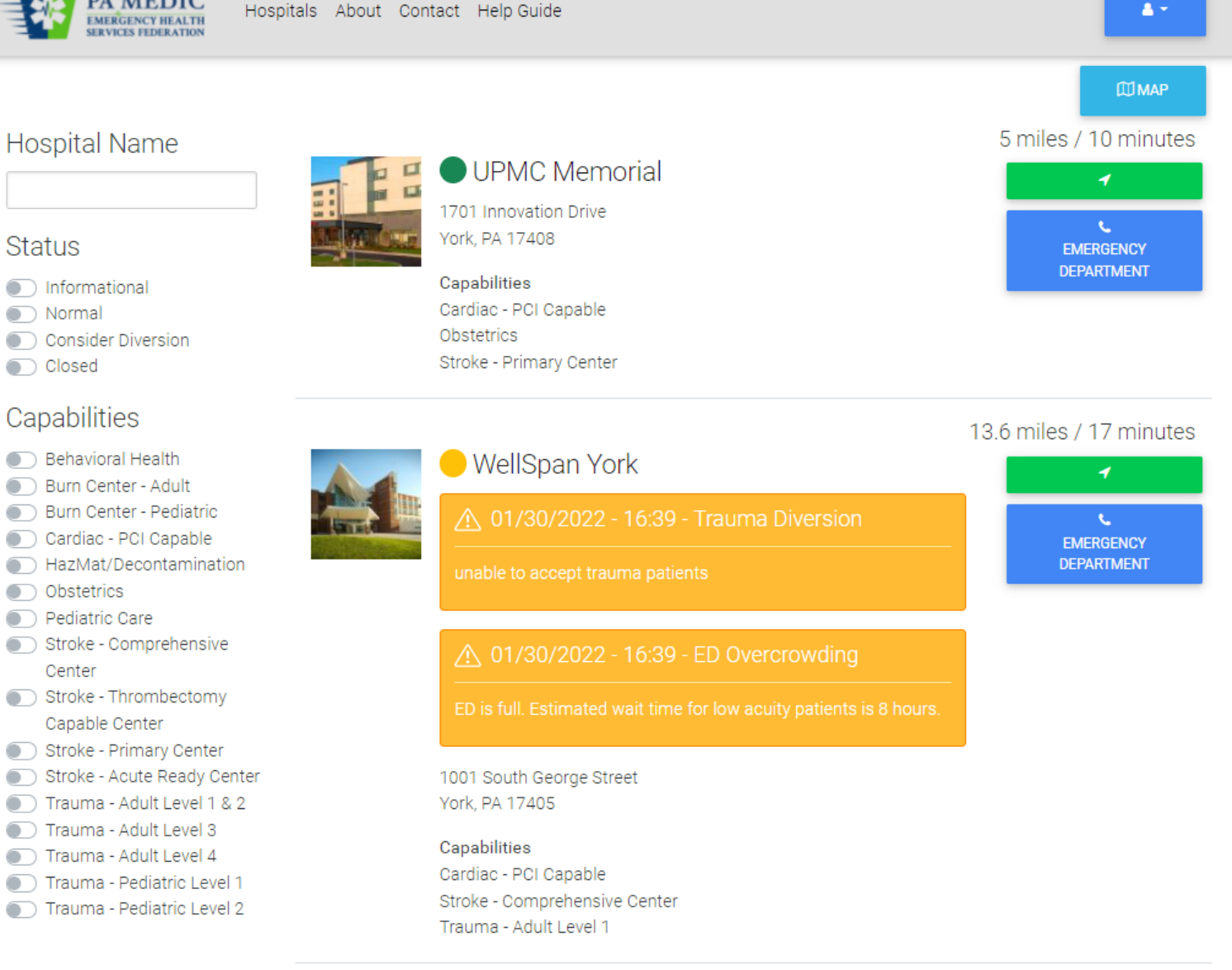

### Homepage

- Hospital Information Displayed
	- Operating Status
		- Colored dot will associate to status
		- A banner will display below the hospital to provide additional status information is on consideration diversion or closed
	- Address
	- **Capabilities**
	- Distance to facility by miles
	- Estimated real-time travel to facility (with traffic included)
	- Green box with arrow takes EMS provider to mapping app for directions
	- Blue box with phone provides a oneclick to call to the main emergency department number

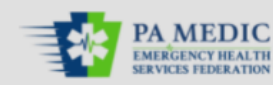

Hospitals About Contact Help Guide

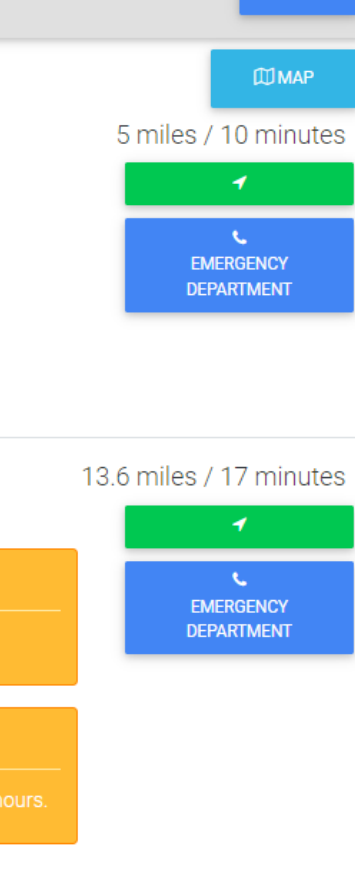

 $\Delta$   $\tau$ 

#### **Hospital Name**

nformational

Consider Diversion

**Behavioral Health** 

Burn Center - Adult Burn Center - Pediatric

Cardiac - PCI Capable

HazMat/Decontamination

Stroke - Comprehensive

Stroke - Thrombectomy Capable Center Stroke - Primary Center Stroke - Acute Ready Center

Trauma - Adult Level 1 & 2

Trauma - Pediatric Level 1

Trauma - Adult Level 3

Trauma - Pediatric Level 2

Trauma - Adult Level 4

**Status** 

s Normal

closed

 $\overline{\phantom{a}}$ 

⋒

⌒

ெ

Capabilities

Obstetrics Pediatric Care

Center

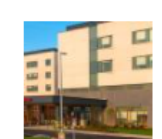

UPMC Memorial 1701 Innovation Drive York, PA 17408

#### Capabilities Cardiac - PCI Capable Obstetrics Stroke - Primary Center

**WellSpan York** 

∧ 01/30/2022 - 16:39 - Trauma Diversion

1001 South George Street York, PA 17405

#### Capabilities

Cardiac - PCI Capable Stroke - Comprehensive Center Trauma - Adult Level 1

# Search by Hospital Name

• EMS providers can search for a specific hospital by starting to type a hospital name

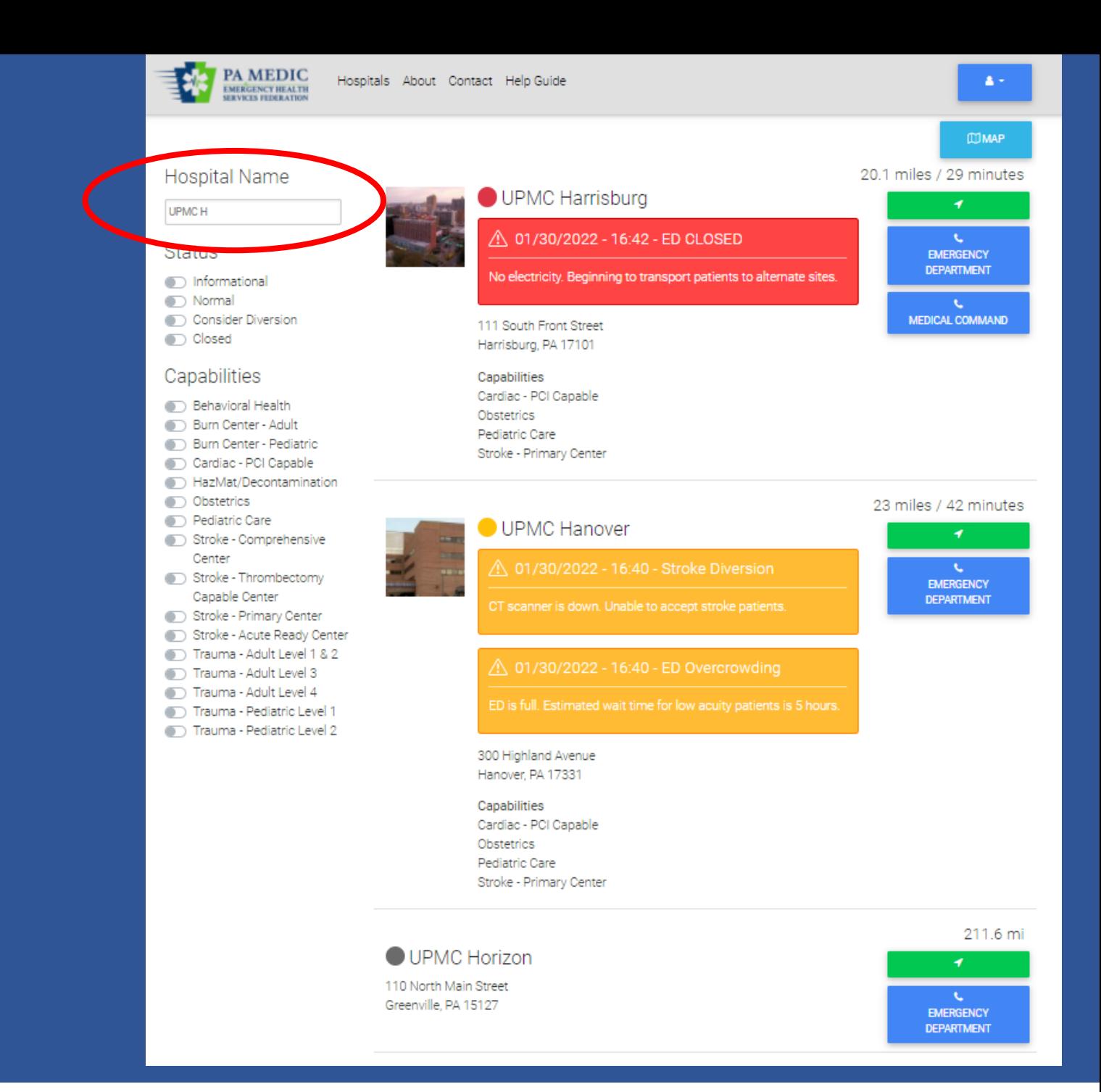

# Search by Status and/or Capabilities

• EMS providers can use toggle buttons to display facilities based on operating status and/or capabilities when making transport destinations

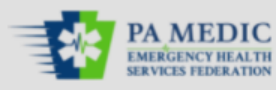

#### $\Delta \propto$

#### **MMAP** 13.6 miles / 17 minutes

e.

**EMERGENCY DEPARTMENT** 

#### **Status**

**Hospital Name** 

- nformational
- **O** Normal
- C Consider Diversion
- closed

#### Capabilities

- Behavioral Health
- Burn Center Adult
- Burn Center Pediatric  $\overline{\phantom{a}}$
- Cardiac PCI Capable
- HazMat/Decontamination
- $\bigcirc$ Obstetrics
- Pediatric Care
- Stroke Comprehensive
	- Center
- Stroke Thrombectomy Capable Center
- Stroke Primary Center
- Stroke Acute Ready Center
- Trauma Adult Level 1 & 2
- Trauma Adult Level 3
- Trauma Adult Level 4
- Trauma Pediatric Level 1
- Trauma Pediatric Level 2

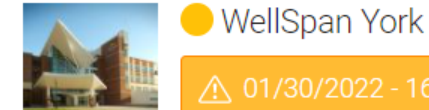

- **A 01/30/2022 16:39 Trauma Diversion**
- 

#### 1001 South George Street York, PA 17405

Capabilities Cardiac - PCI Capable Stroke - Comprehensive Center Trauma - Adult Level 1

**Medical Center** 

#### 30.4 miles / 38 minutes

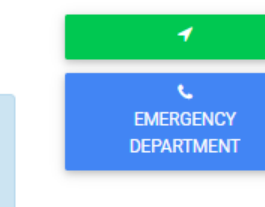

#### ∧ 01/30/2022 - 16:41 - ED Overcrowding

Enter hospital property from Life Lion Drive.

Crane work expected from Friday evening until Monday morning.

Penn State Health Milton S. Hershey

(i) 01/30/2022 - 19:42 - Informational

# Map Display

- Hospitals can be displayed on a map
- EMS providers will see operating status
- EMS providers can click on the location pin to learn about operating status

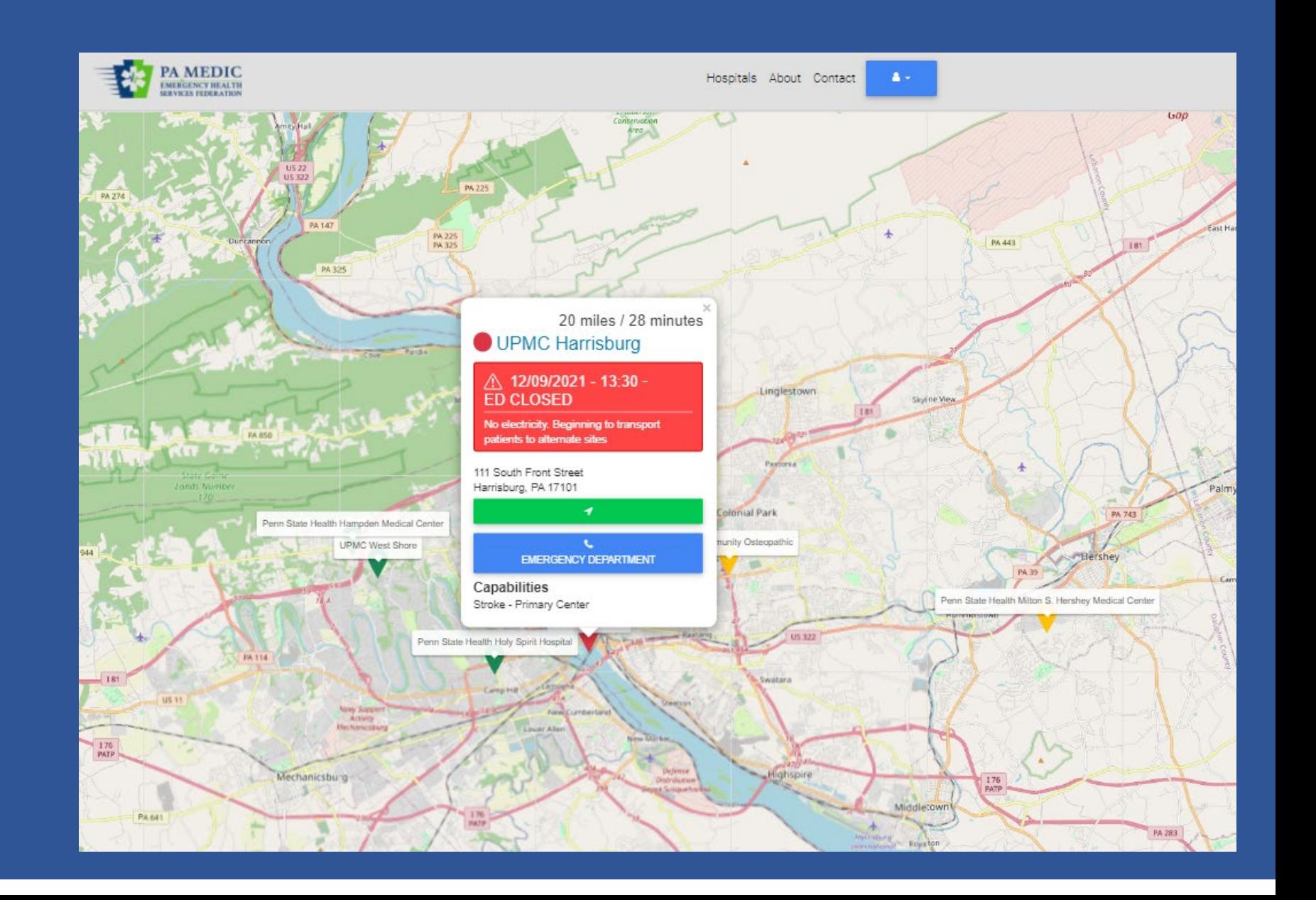

### Hospital Landing Page

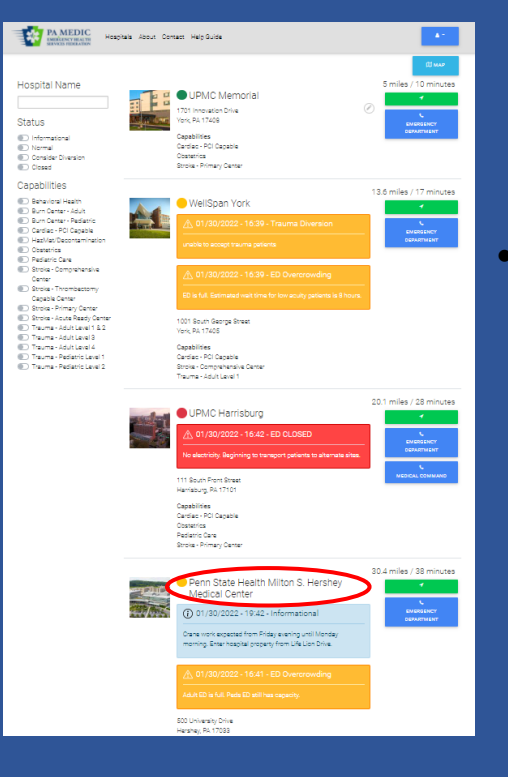

• Clicking on the hospital name on the homepage will open a new page with basic information about the hospital

- Photo and description of facility
- Address
- Phone numbers
	- Can have multiple
- **Capabilities**
- Map
- Subscribe to this Hospital
	- EMS providers can select hospitals and choose to receive alerts when operating status is updated

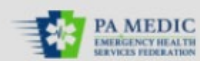

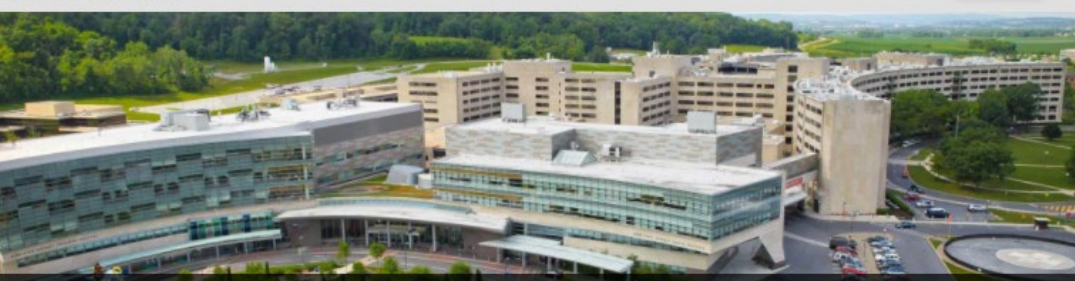

### Penn State Health Milton S. Hershey Medical Center

Penn State Health's flagship 628-bed medical center. Penn State Health Milton S. Hershey Medical Center is central Pennsylvania's only locally based academic medical center. A Magnet-designated hospital since 2007, it provides high-level, patient-focused medical care. The Milton S. Hershey Medical Center is the only medical facility in Pennsylvania to be accredited as a Level 1 trauma center for both children and adults.

#### SUBSCRIBE TO THIS HOSPITAL

#### **Address**

500 University Drive Hershey, PA 17033

#### **Phone Numbers**

#### **LEMERGENCY DEPARTMENT**

#### **Capabilities**

Stroke - Comprehensive Center Trauma - Adult Level 1 Trauma - Pediatric Level 1

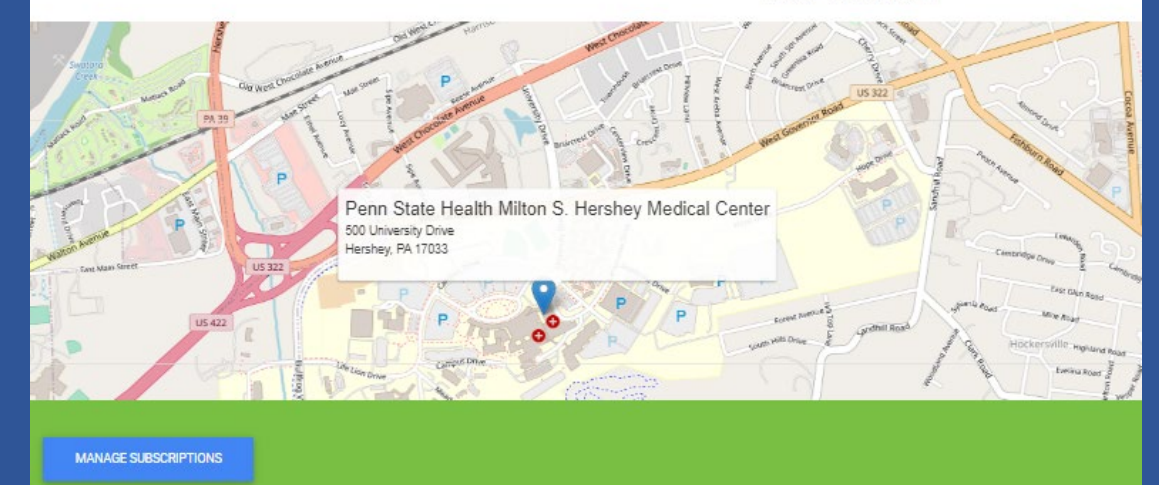

# Subscribing to Hospitals for Notifications

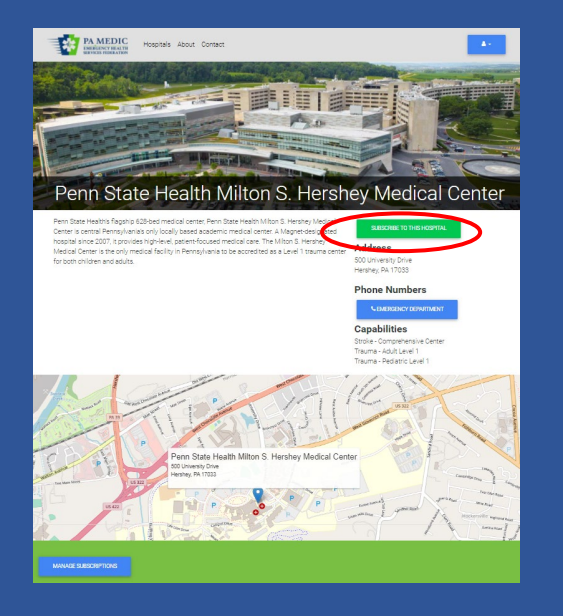

• Clicking on Subscribe to this Hospital gives options to the EMS provider to receive operating status alerts by text, e-mail, or both

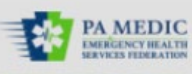

Hospitals About Contact

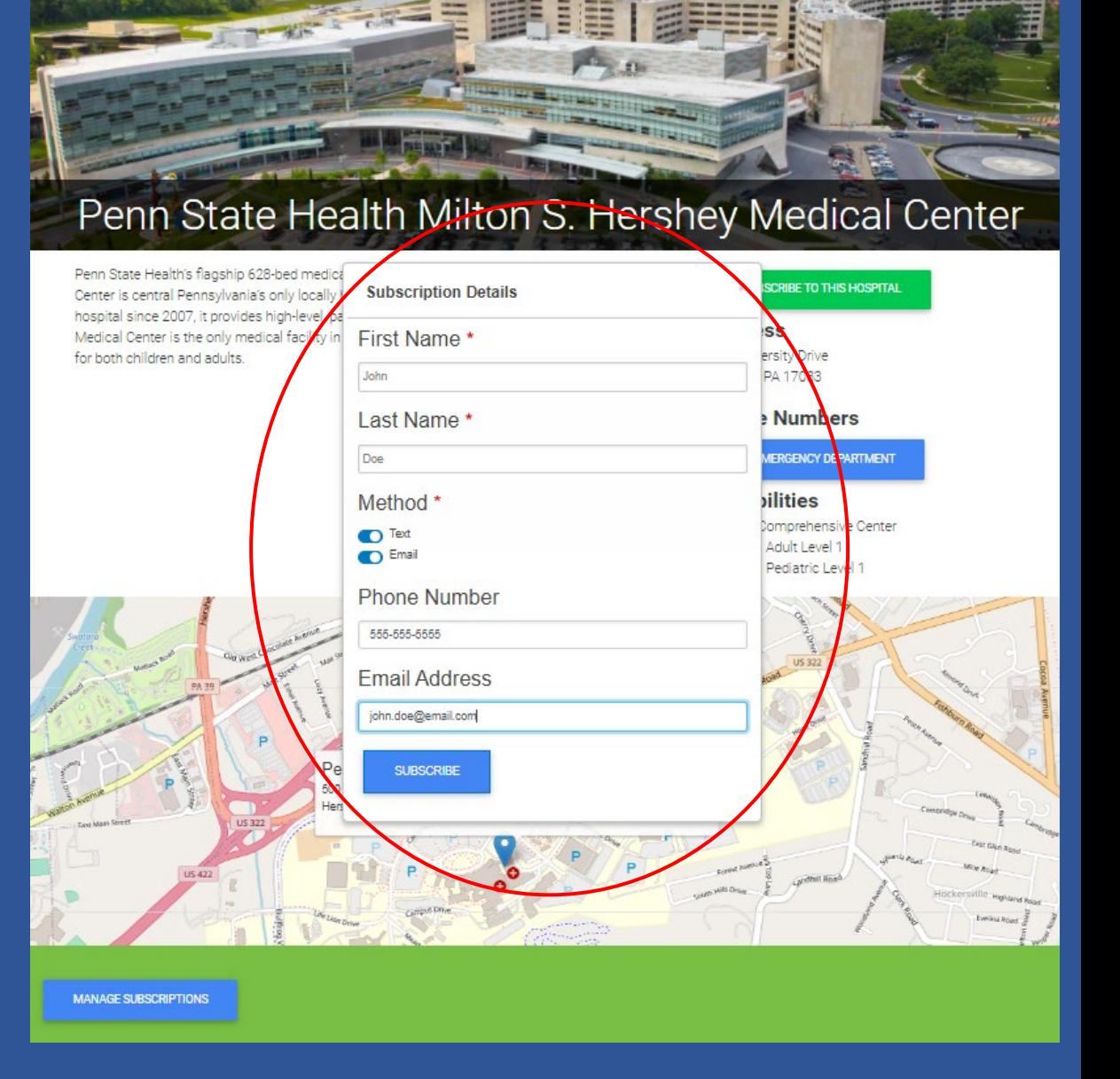

### Managing Subscriptions for Notifications

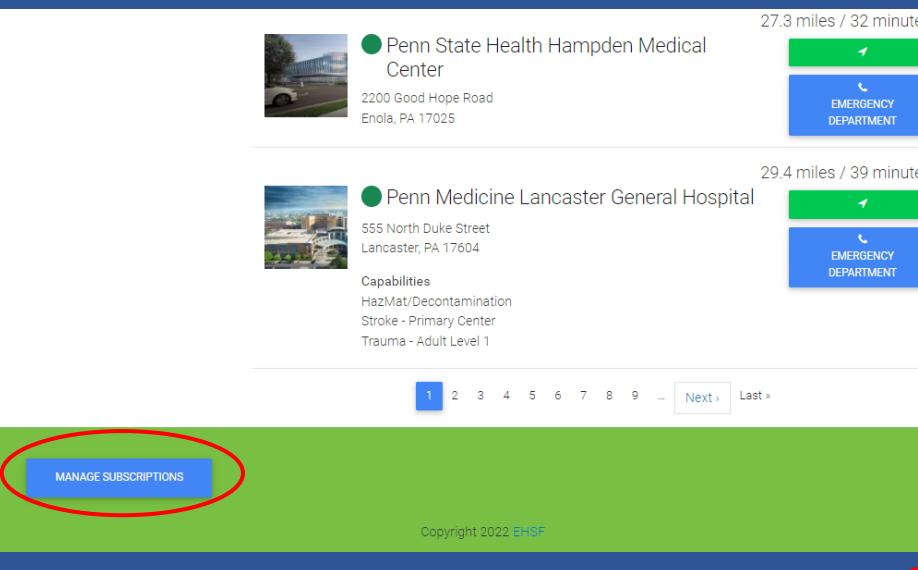

- Providers can change subscriptions any time
- Scroll to the bottom of the homepage, click on Manage Subscriptions
- Enter either an e-mail or telephone number used to initially subscribe
- Click on Check Subscriptions
- A list of hospitals to receive notifications will appear
- Click on the toggle buttons and then Unsubscribe

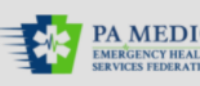

Hospitals About Contact Help Guide

### **PA MEDIC Notifications**

Enter your phone or email address associated with your notifcation subscription:

Phone number

Email

mruby@ehsf.org

#### Subscriptions

- Penn State Health Milton S. Hershey Medical Center
- Penn Medicine Lancaster General Hospital WellSpan Chambersburg Hospital
- Penn State Health Holy Spirit Hospital
- UPMC Community Osteopathic
- UPMC West Shore
- **OD** UPMC Lititz
- WellSpan Ephrata Community Hospital
- Penn State Health Hampden Medical Center
- UPMC Harrisburg
- **OD** UPMC Carlisle O UPMC Harrisburg
- UPMC Memorial
- UPMC West Shore
- UPMC Lititz
- **O** UPMC Hanover
- WellSpan York

**CHECK SUBSCRIPTIONS UNSUBSCRIBE** 

## Hospital Operating Status Notifications

• When a new status is entered, EMS providers who subscribed to a hospital will receive an e-mail and/or text based on their preference

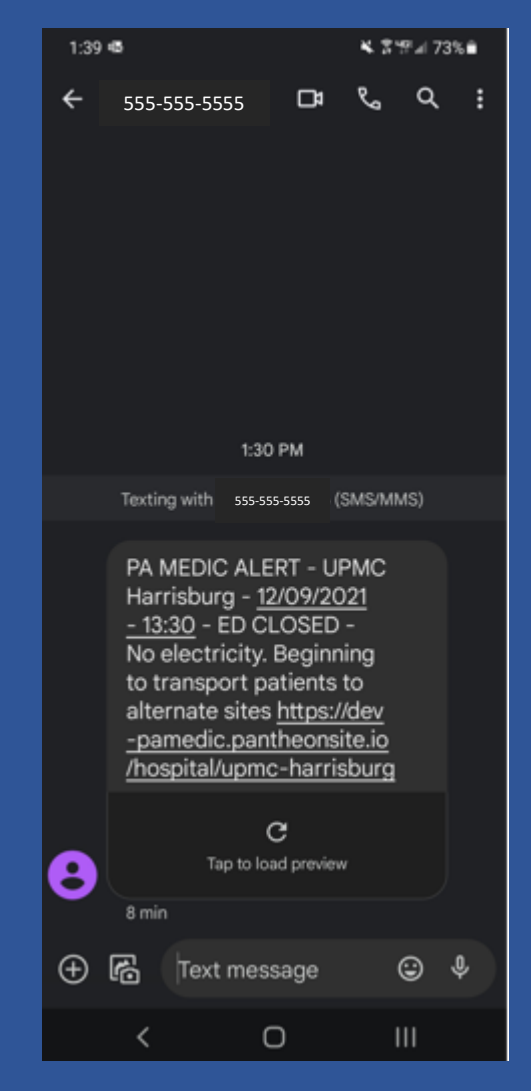

## Helpful Tools / Resources

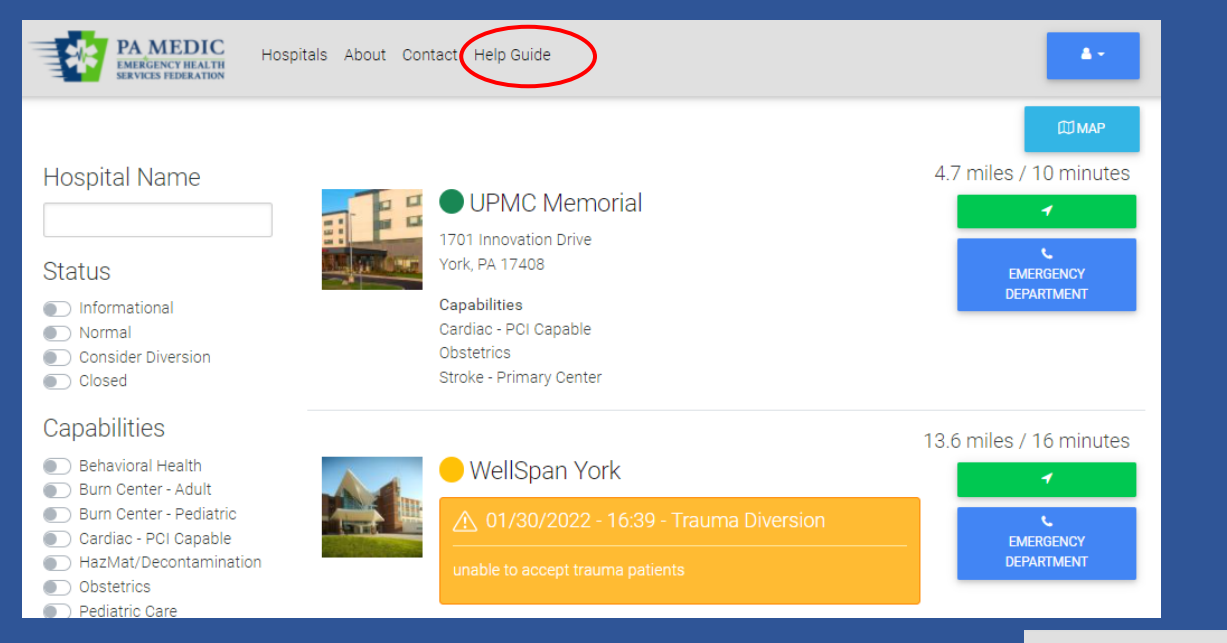

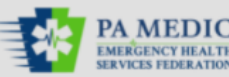

• PA Medic Training Guide

- PDF of PowerPoint
- PA Medic User Manual
	- Detailed user manual for EMS providers and hospital personnel

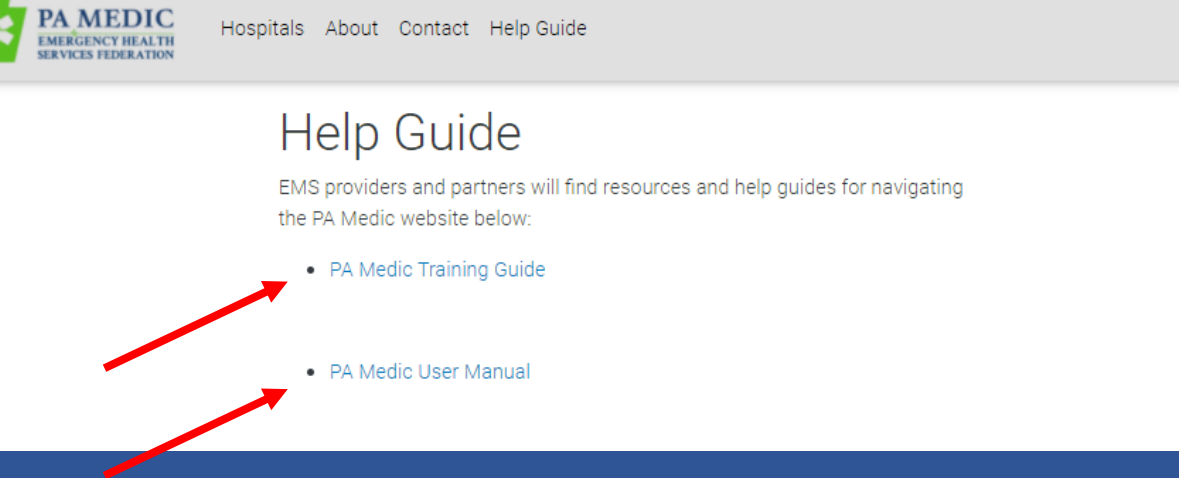

### PA MEDIC Functionality: Hospital User

[www.pamedic.org](http://www.pamedic.org/)

# Hospital Functionality

- Only hospital approved managers and employees can report operating status
	- Managers can edit the hospital information and add/remove users
		- (i.e. capabilities, address, phone numbers)
	- Employees can only report operating status

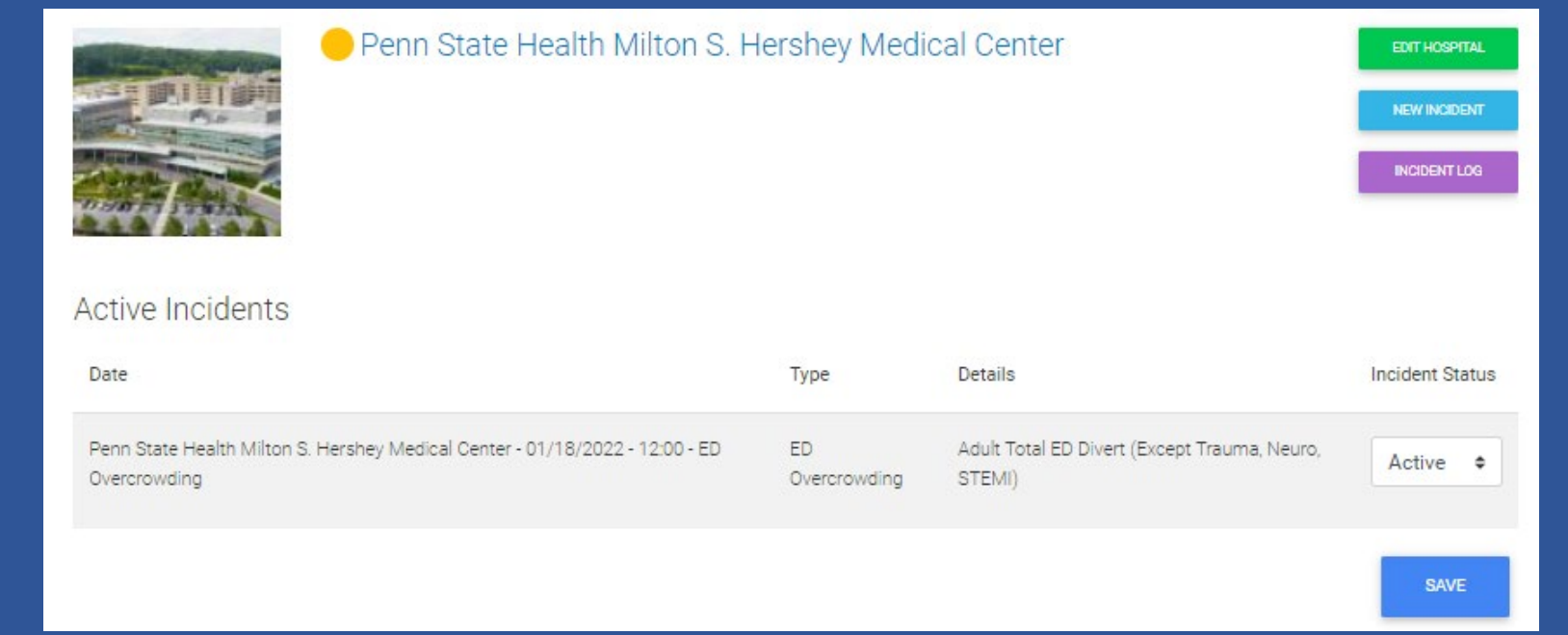

# Edit Hospital: Contact Information

Cont

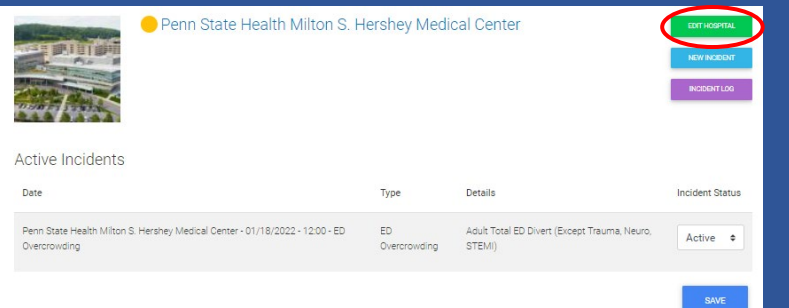

- Can only be completed by those with manager access
- Managers can edit the hospital information
	- Name
	- Display Name
	- Address
	- Phone numbers

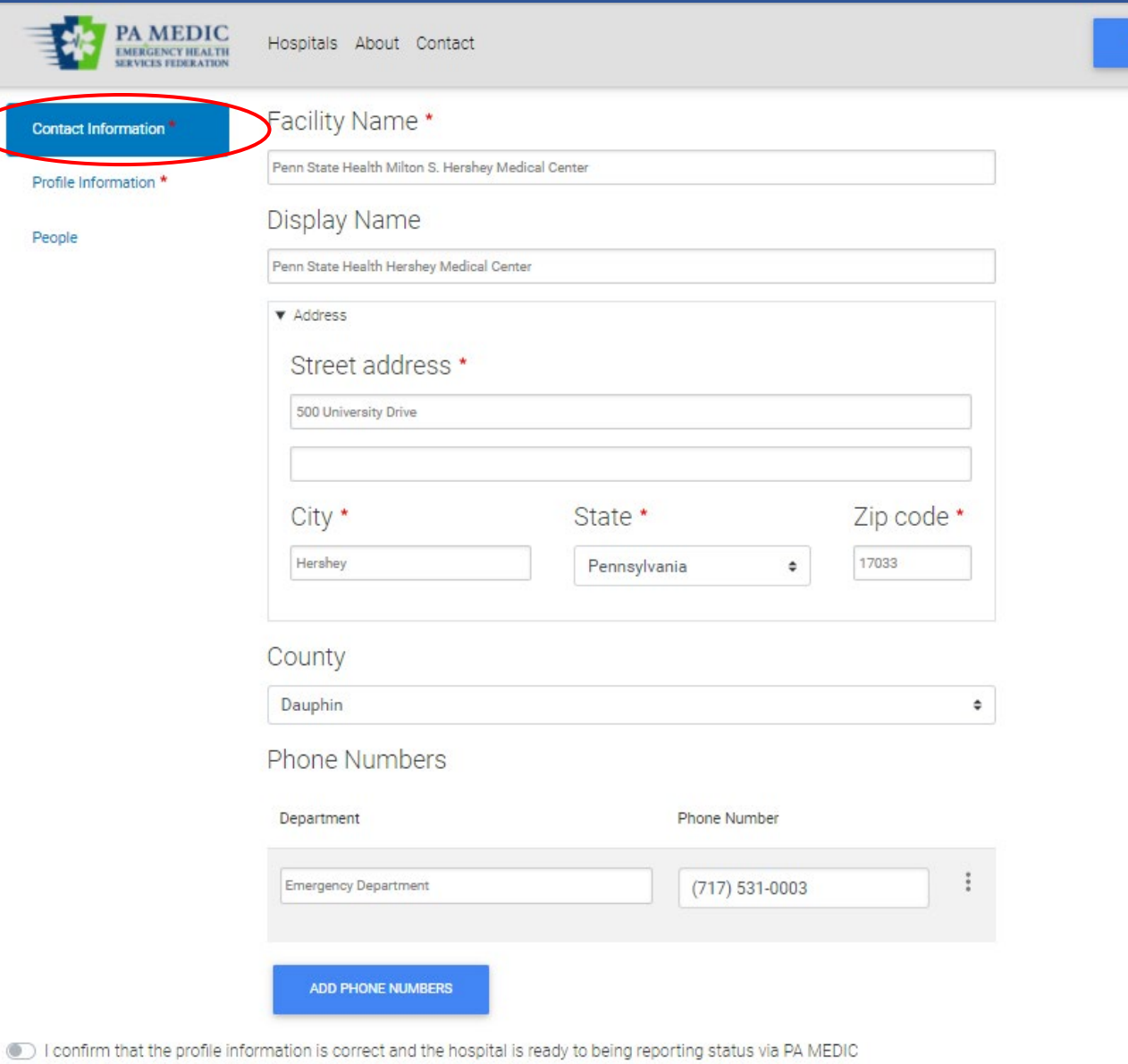

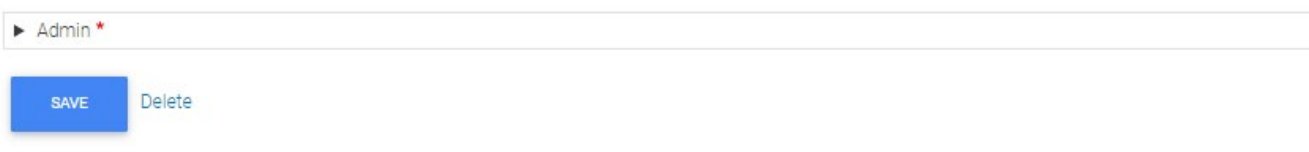

# Edit Hospital: Profile Information

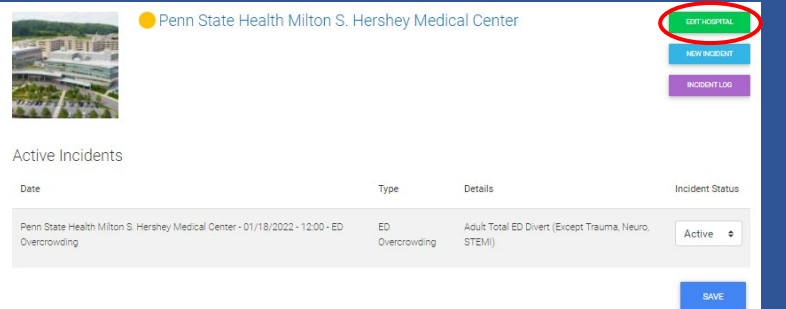

- Can only be completed by those with manager access
- Managers can edit the hospital profile
	- Image
	- **Capabilities**
	- Facility description

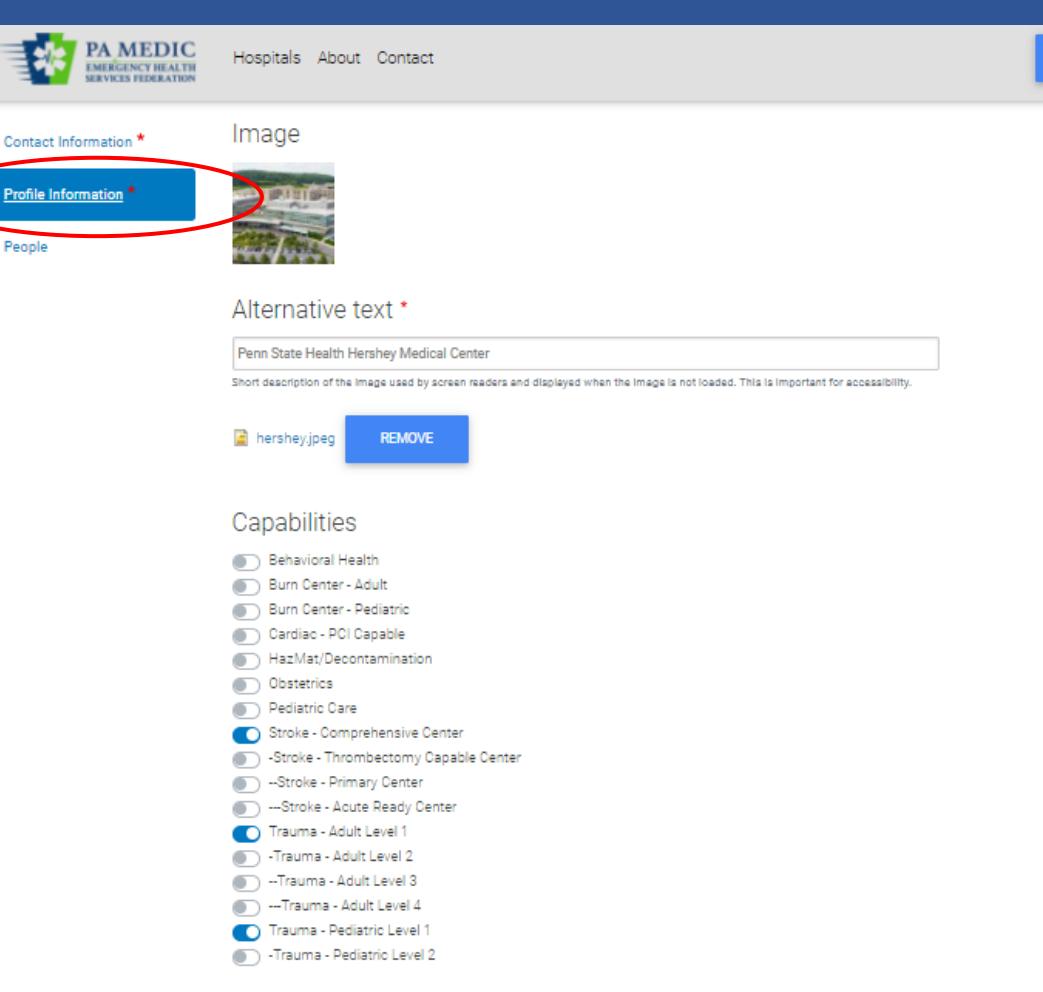

 $\Delta =$ 

#### **Facility Description**

**B** *I* U *I<sub>x</sub>* | ● 吸 | 1: 2: 生 来 | \*\* 国 | @ Source | 主 主 点 画

Penn State Health's flagship 628-bed medical center, Penn State Health Milton S. Hershey Medical Center is central Pennsylvania's only locally based academic medical center. A Magnet-designated hospital since 2007, it provides high-level, patient-focused medical care. The Milton S. Hershey Medical Center is the only medical facility in Pennsylvania to be accredited as a Level 1 trauma center for both children and adults.

## Edit Hospital: Add/Remove Users

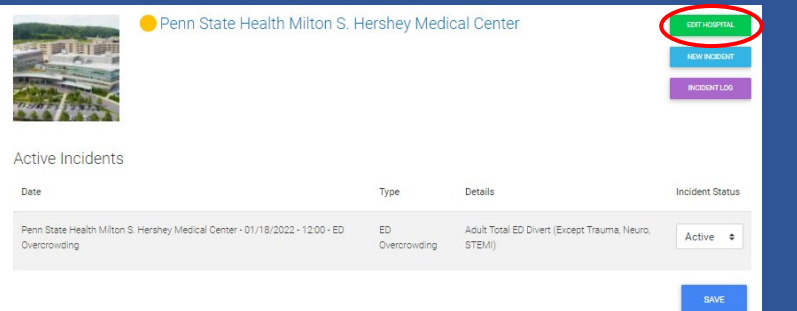

• Users can only be added or removed by those with manager access

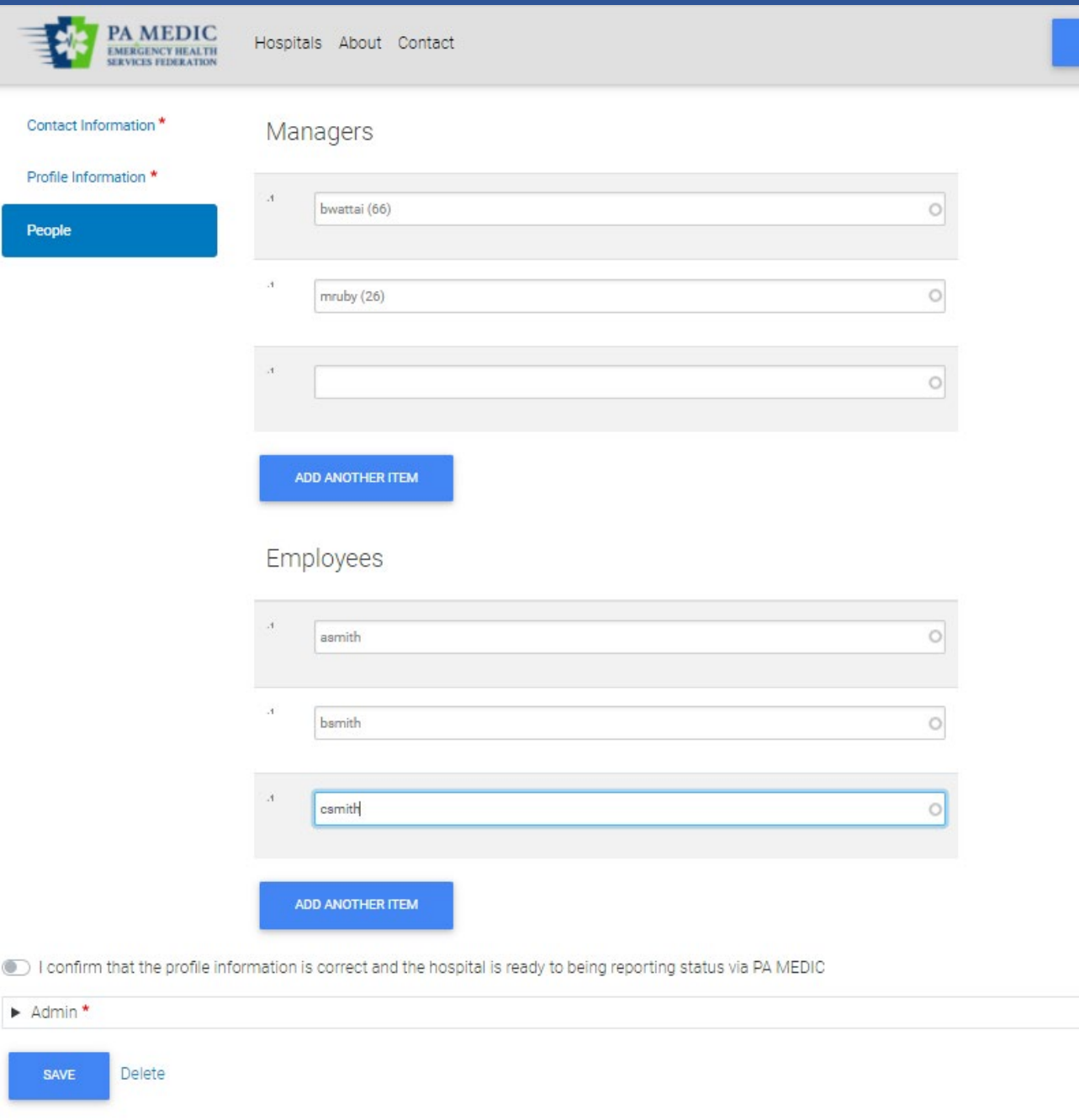

# Hospital Operating Status

**TANK AND RESIDENT** 

- Managers and employees can report operating status
	- Simply click on add new incident

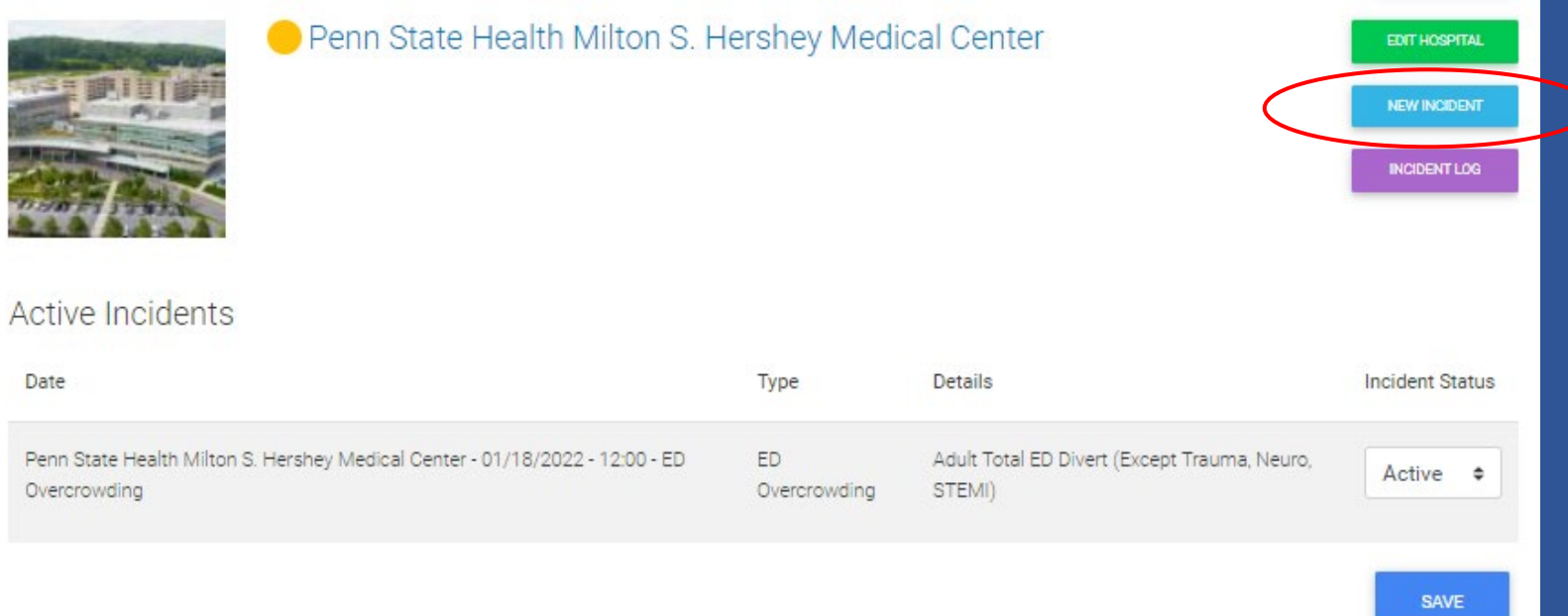

### Hospital Operating Status

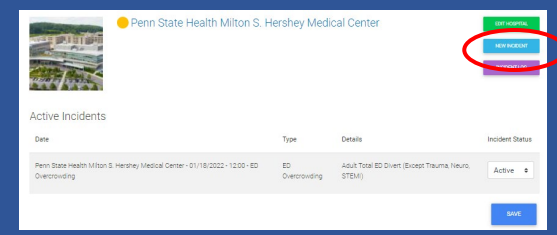

- Facility name cannot be changed when reporting hospital status
- Incident date defaults to current time
- Estimated resolution defaults to 4 hours from reporting time
	- This can be changed if resolution time is known
- Incident type
	- This list can be expanded based on needs by the EHSF region
	- Hospitals can report multiple incidents at a time
		- (i.e. ED Overcrowding and Stroke Diversion)
	- Types
		- Informational = blue announces important information to EMS (i.e. construction updates)
		- $ED$  Overcrowding = yellow consider diversion
		- Trauma Diversion = yellow  $-$  consider diversion
		- STEMI Diversion = yellow consider diversion
		- Stroke Diversion = yellow consider diversion
		- $ED CLOSED = red closed, do not come to the facility$
- **Information** 
	- Free text box to share additional details
		- i.e. ED closed active shooter

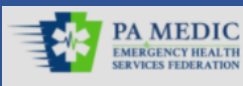

Hospitals About Contact Help Guide

#### Facility Name \*

Penn State Health Milton S. Hershey Medical Center

#### Incident Date

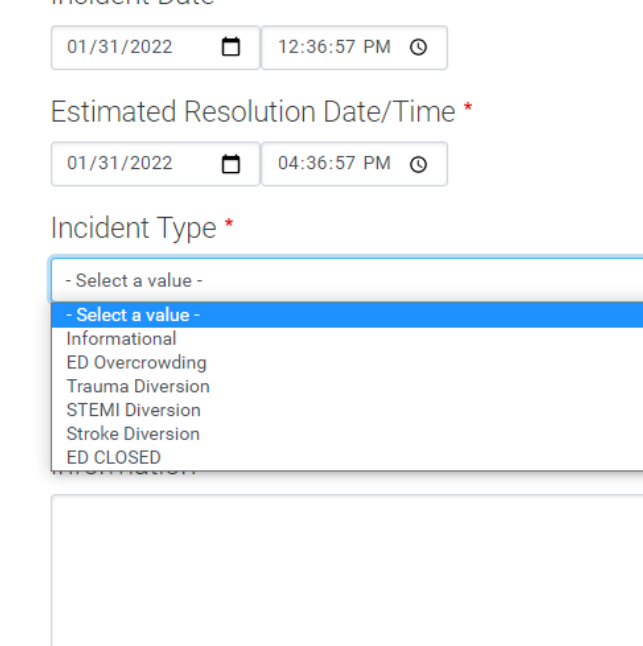

## Hospital Operating Status

- When a new status is entered:
	- Color dot on listing and map updates
	- Banner appears on listing and map page
	- Banner is added to hospital page
	- EMS providers who subscribe for alerts receive an e-mail and/or text

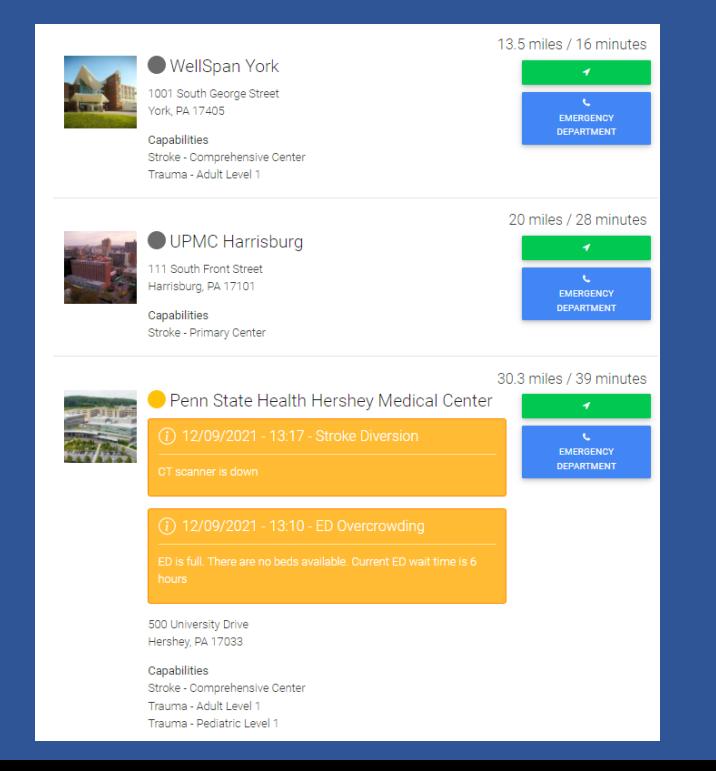

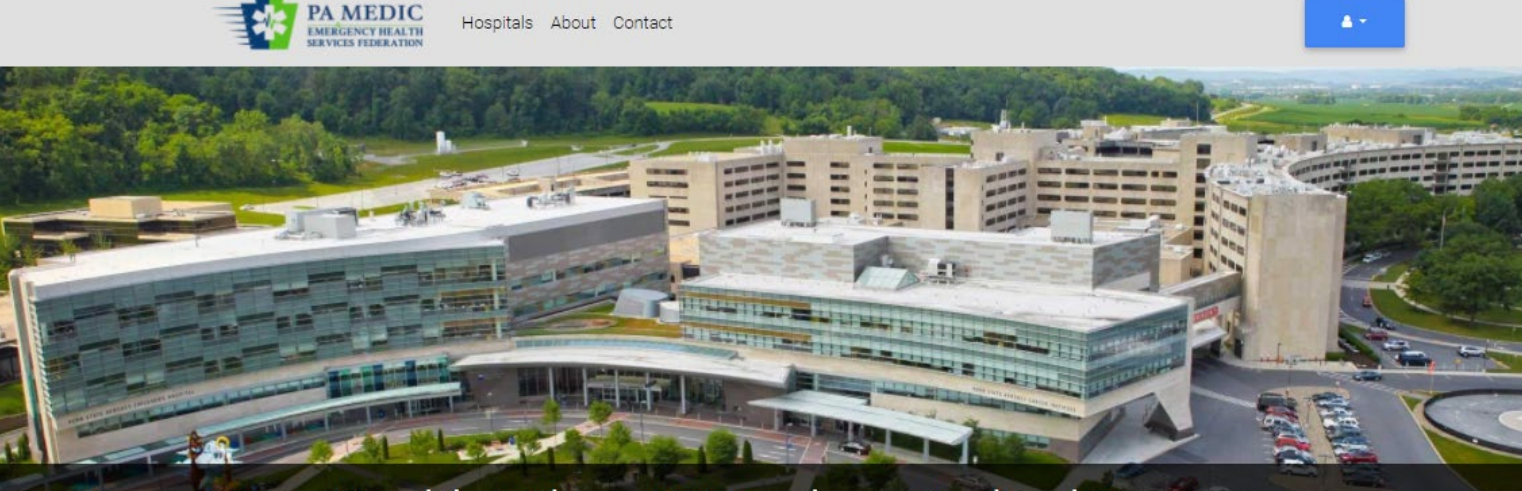

### Penn State Health Milton S. Hershey Medical Center

Penn State Health's flagship 628-bed medical center, Penn State Health Milton S. Hershey Medical Center is central Pennsylvania's only locally based academic medical center. A Magnet-designated hospital since 2007, it provides high-level, patient-focused medical care. The Milton S. Hershey Medical Center is the only medical facility in Pennsylvania to be accredited as a Level 1 trauma center for both children and adults.

#### **SUBSCRIBE TO THIS HOSPITAL**

**Address** 

500 University Drive Hershey, PA 17033

#### **Phone Numbers**

**LEMERGENCY DEPARTMENT** 

Canabilities

### Hospital Operating Status Resolved

• When a status is resolved before the 4-hour default time, the user can go into the incident and manually resolve it.

PA MEDIC **EMERGENCY HEALTH** 

Hospitals About Contact

### My Hospitals

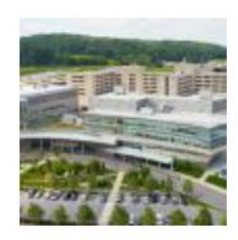

#### **Active Incidents**

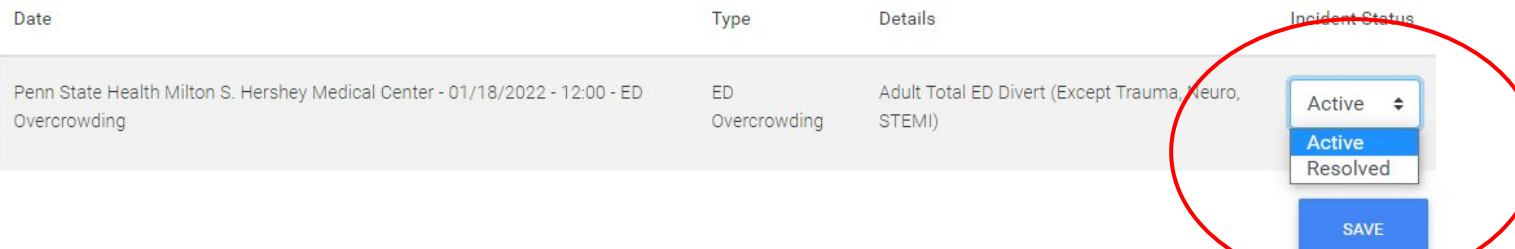

#### Penn State Health Milton S. Hershey Medical Center

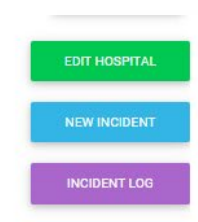

 $\blacktriangle$  -

### PA MEDIC Mobile

[www.pamedic.org](http://www.pamedic.org/)

# Adding PA Medic to Home Page

### iPad or iPhone

- Open web browser on phone (i.e. Safari or Chrome)
- Open the website:
- Tap on the up arrow
- In menu, tap on Add to Home Screen
- Tap on Add

### Android

- Launch Chrome app
- Open the website:
- Tap on the menu icon
	- (3 dots in the upperright hand corner)
- Tap Add to Home Screen

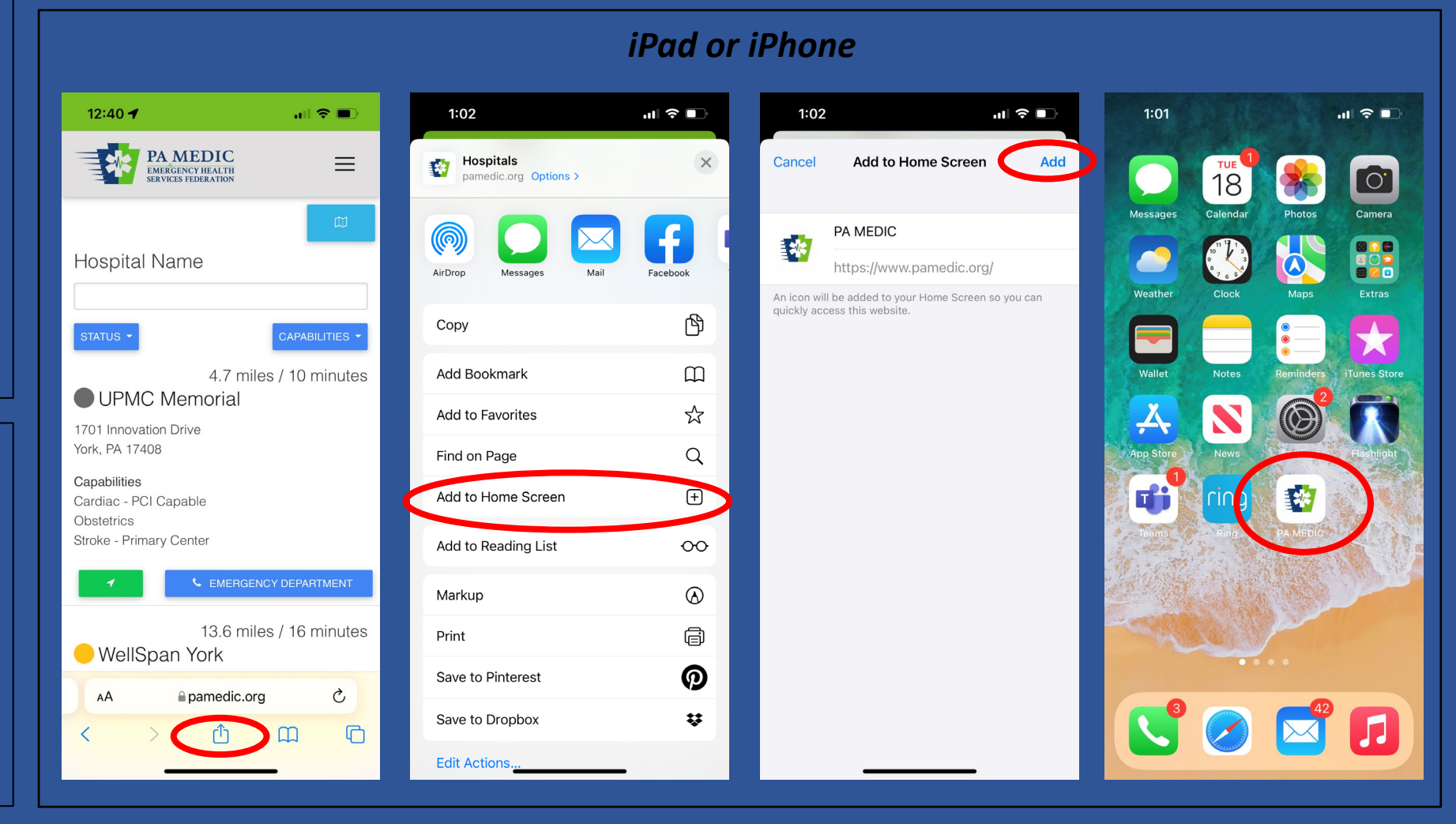

# Mobile: Homepage

- Hospitals are listed in order by distance based on the device location
- Hospital Information Displayed
	- Operating Status
		- Colored dot will associate to status
			- Gray = unknown / not active
			- Green = operating normal
			- Yellow = consider diversion
			- $\cdot$  Red = closed
		- A banner will display below the hospital to provide additional status information is on consideration diversion or closed
			- Blue = informational
			- Yellow = consider diversion
			- Red = closed

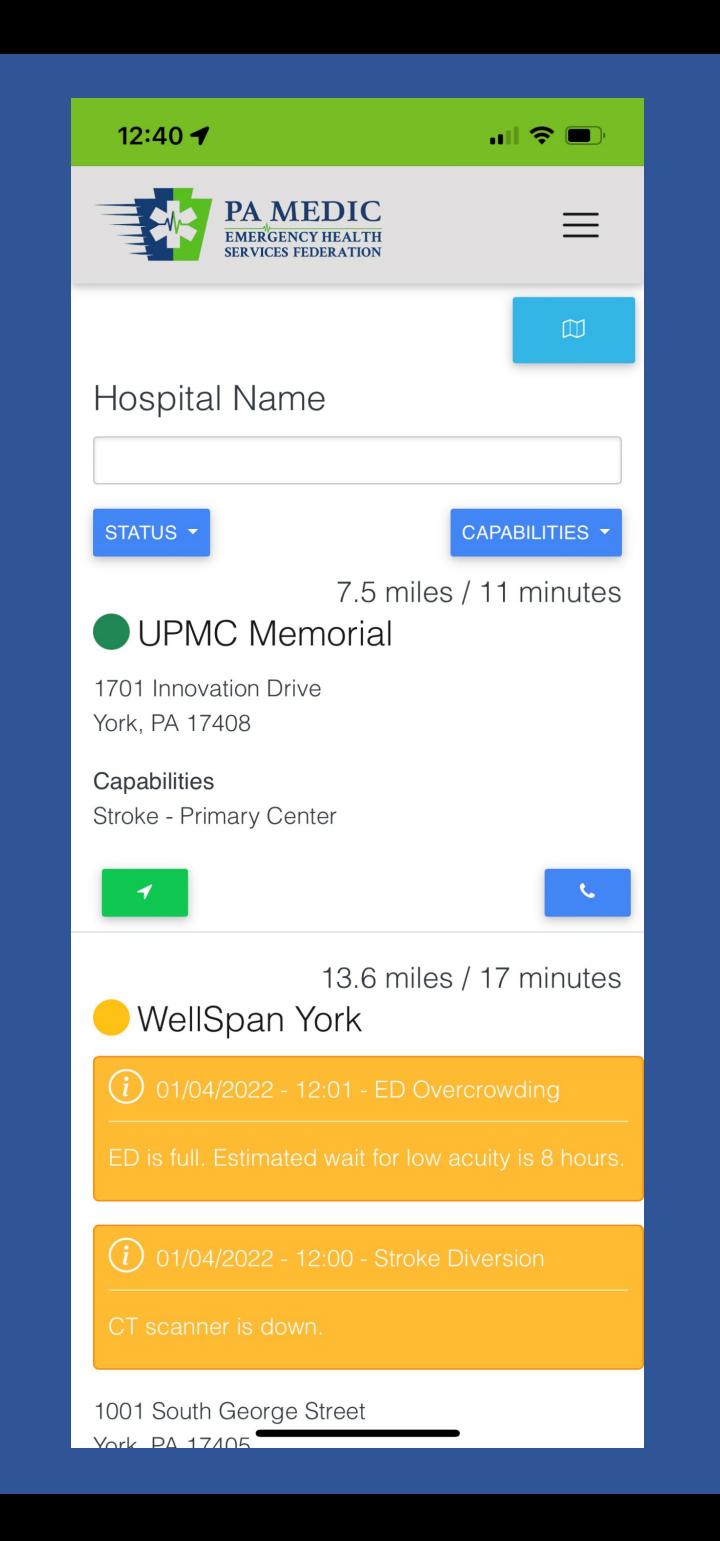

# Mobile: Homepage

- Hospital Information Displayed
	- Address
	- **Capabilities**
	- Distance to facility by miles
	- Estimated real-time travel to facility (with traffic included)
	- Green box with arrow takes EMS provider to mapping app for directions
	- Blue box with phone provides a one-click to call to the main emergency department number

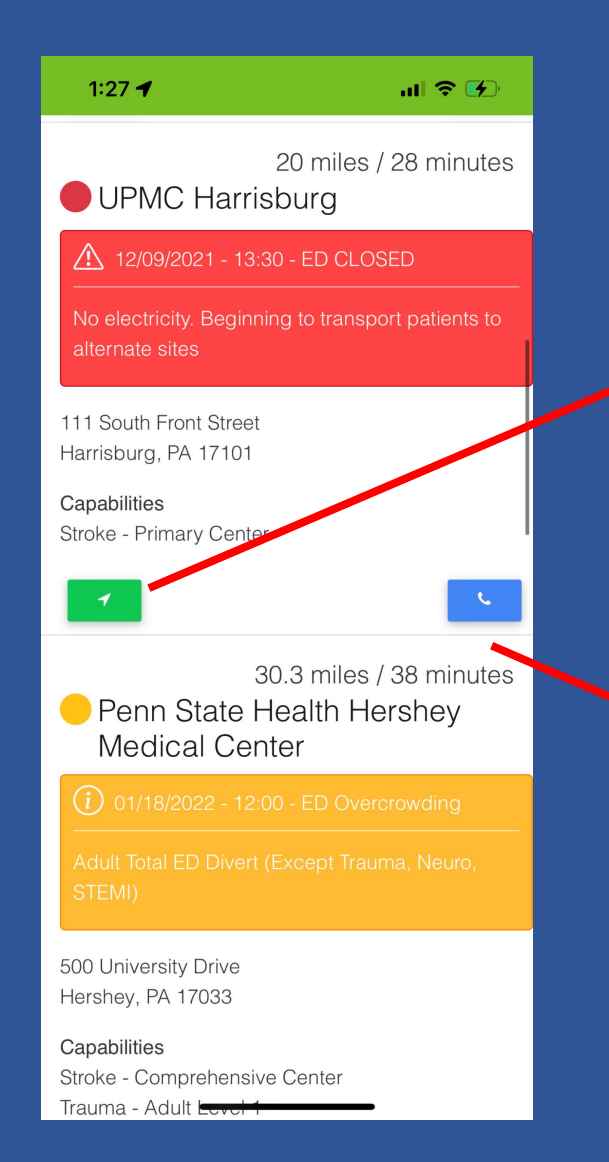

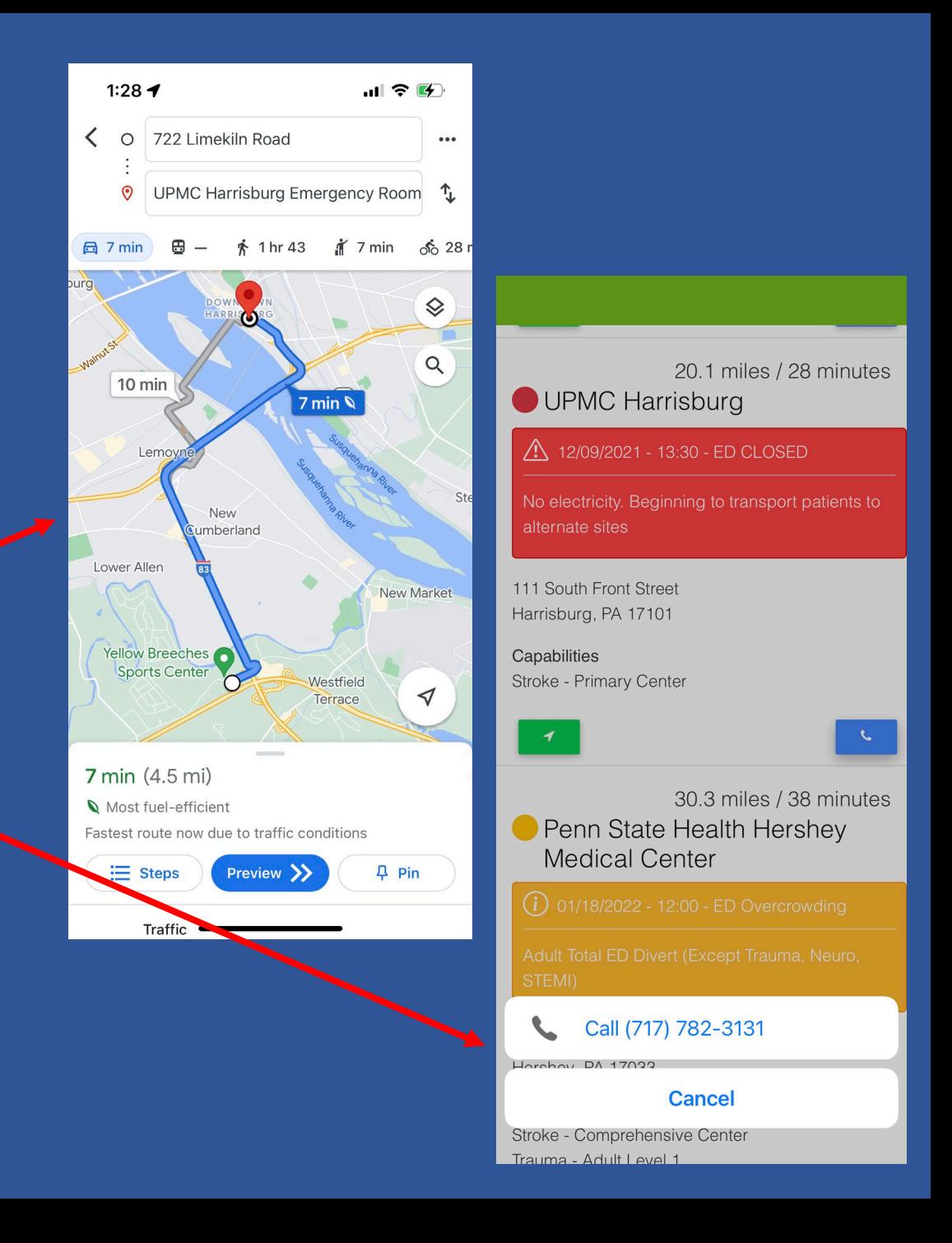

### Mobile: Search/Filters

- Search Options are Different
	- Blue buttons above the hospital listing allows sorting the list by county, operating status, and/or capabilities
		- i.e. EMS providers can display only hospitals operating on a normal status
		- i.e. EMS providers can display only comprehensive stroke centers

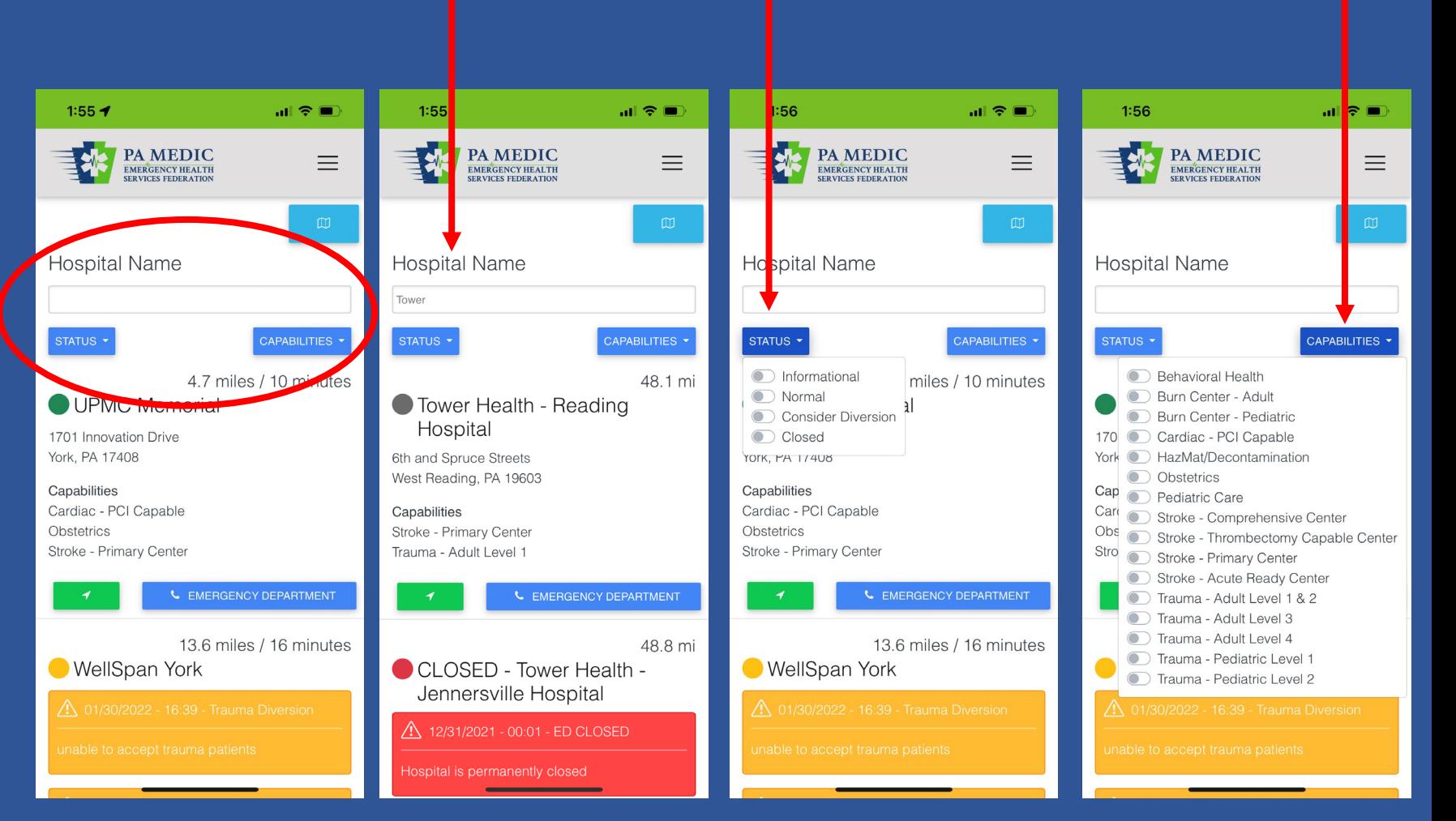

### Mobile: Hospital Webpage

#### $1:29$

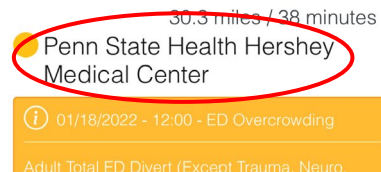

 $|| \nabla \cdot \vec{F}||$ 

500 University Drive Hershey, PA 17033

#### Capabilities

Stroke - Comprehensive Center Trauma - Adult Level 1 Trauma - Pediatric Level 1

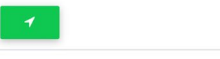

21.7 miles / 30 minutes Penn State Health Holy Spirit

503 North 21st Street Camp Hill, PA 17011

Capabilities Stroke - Primary

- Clicking on the hospital name on the homepage will open a new page with basic information about the hospital
	- Photo and description of facility
	- Address
	- Phone numbers
		- Can have multiple
	- **Capabilities**
	- Map
	- Subscribe to hospital
		- EMS Providers can select hospitals and choose to receive alerts when operating status is updated

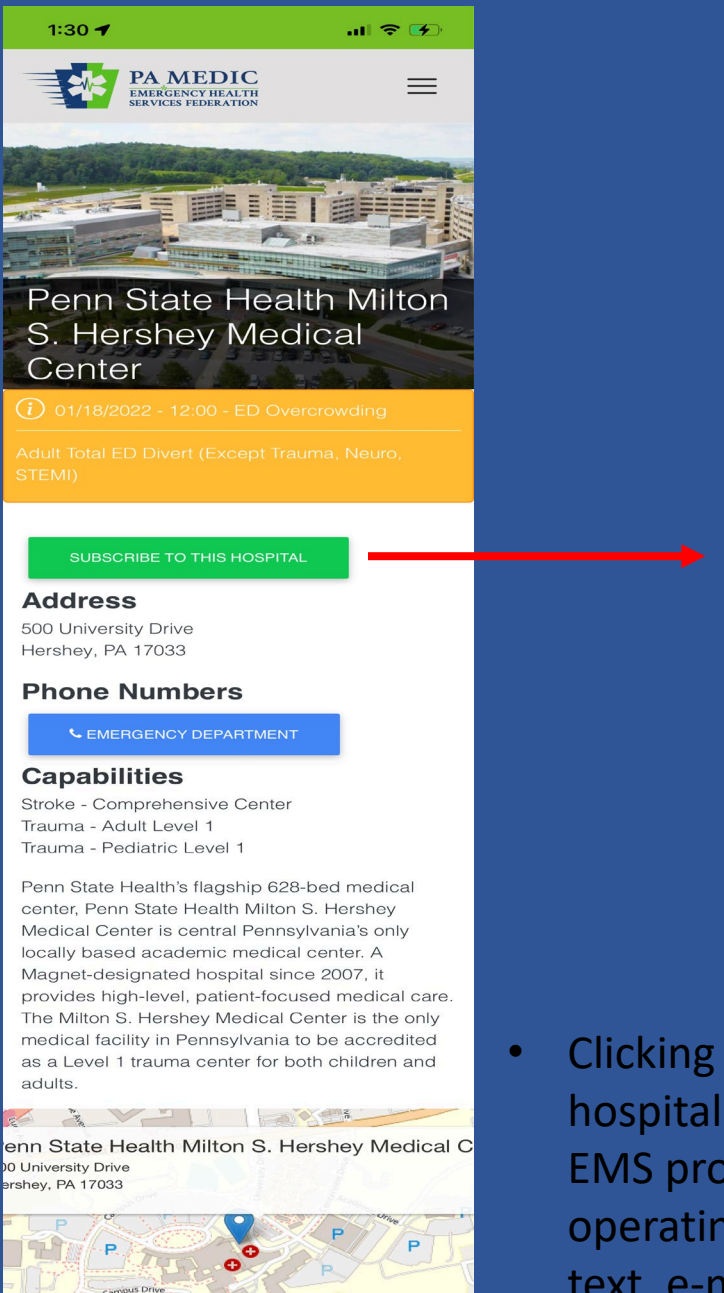

- $1:31$  $ul 8<sup>2</sup>$ **Subscription Details** First Name\* Last Name\* Method \* **O** Text **O** Email Phone Number **Email Address SUBSCRIBE**
- Clicking on subscribe to hospital gives options to the EMS provider to receive operating status alerts by text, e-mail, or both

# PA MEDIC Hospital Go-Live Status & Training Sessions

[www.pamedic.org](http://www.pamedic.org/)

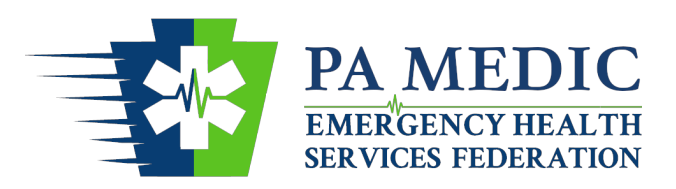

PA Medic to Communicate Hospital Operating Status Implementation Status & Tentative Go-Live Dates

- **Live**
	- **Penn State Health Hershey – 01/18/2022**
- **Tentative Go-Live Date**
	- **Penn State Health Hampden – 02/04/2022**
	- **Penn State Health Holy Spirit – 02/04/2022**
	- **WellSpan Gettysburg – 02/08/2022**
- **Undergoing Training**
	- **Penn Medicine Lancaster General**
	- **WellSpan Chambersburg**
	- **WellSpan Ephrata**
	- **WellSpan Good Samaritan**
	- **WellSpan Waynesboro**
	- **WellSpan York**

### • **Pending Training**

- **UPMC Carlisle**
- **UPMC Community Osteopathic**
- **UPMC Hanover**
- **UPMC Harrisburg**
- **UPMC Lititz**
- **UPMC Memorial**
- **UPMC West Shore**

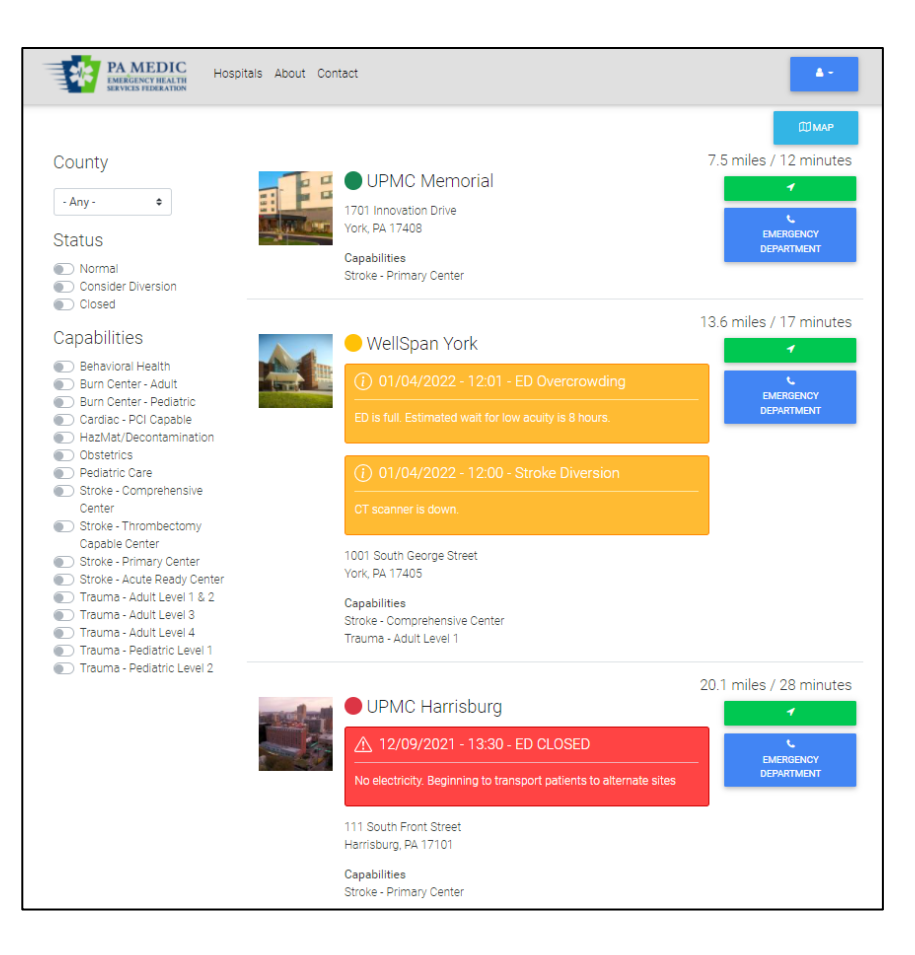

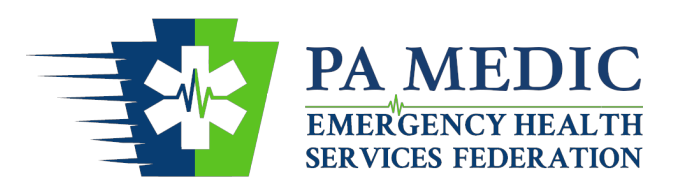

### PA Medic to Communicate Hospital Operating Status Training Sessions via Zoom

### **Zoom Sessions:**

- **Tuesday, February 1st 1800-1900 hours**
	- Register at: [https://us06web.zoom.us/meeting/register/tZApcOqgpzsiHNfunKoXg\\_6IPV0wVZoPAiz3](https://us06web.zoom.us/meeting/register/tZApcOqgpzsiHNfunKoXg_6IPV0wVZoPAiz3)
- **Wednesday, February 2nd 1300-1400 hours**
	- Register at:

<https://us06web.zoom.us/meeting/register/tZApdeqgqjMuE9GRZqglrhmFNcWqn1fafE5Y>

- **Thursday, February 3rd 1800-1900 hours**
	- Register at:

<https://us06web.zoom.us/meeting/register/tZEqf-itrz0rHt3FxFEWahcxXTIBIf685g2r>

- **Friday, February 11th 0900-1000 hours**
	- Register at:

[https://us06web.zoom.us/meeting/register/tZYkdeGqrD8jGdd8\\_RyA0QbUaXVc9sKkrs11](https://us06web.zoom.us/meeting/register/tZYkdeGqrD8jGdd8_RyA0QbUaXVc9sKkrs11)

- **Tuesday, February 15th 0900-1000 hours**
	- Register at:

<https://us06web.zoom.us/meeting/register/tZclcu6vrjovHNTqqcUukTdZI8ymbXgWGV6K>

- **Tuesday, February 15th 1300-1400 hours**
	- Register at:

[https://us06web.zoom.us/meeting/register/tZUod-CtrD4rH9cy64f58GkW11a0g2fslPn\\_](https://us06web.zoom.us/meeting/register/tZUod-CtrD4rH9cy64f58GkW11a0g2fslPn_)

- **Tuesday, February 15th 1800-1900 hours**
	- Register at:

<https://us06web.zoom.us/meeting/register/tZ0vcOirrDgpG9a49lElWlNiyO0h-LlTYVDA>

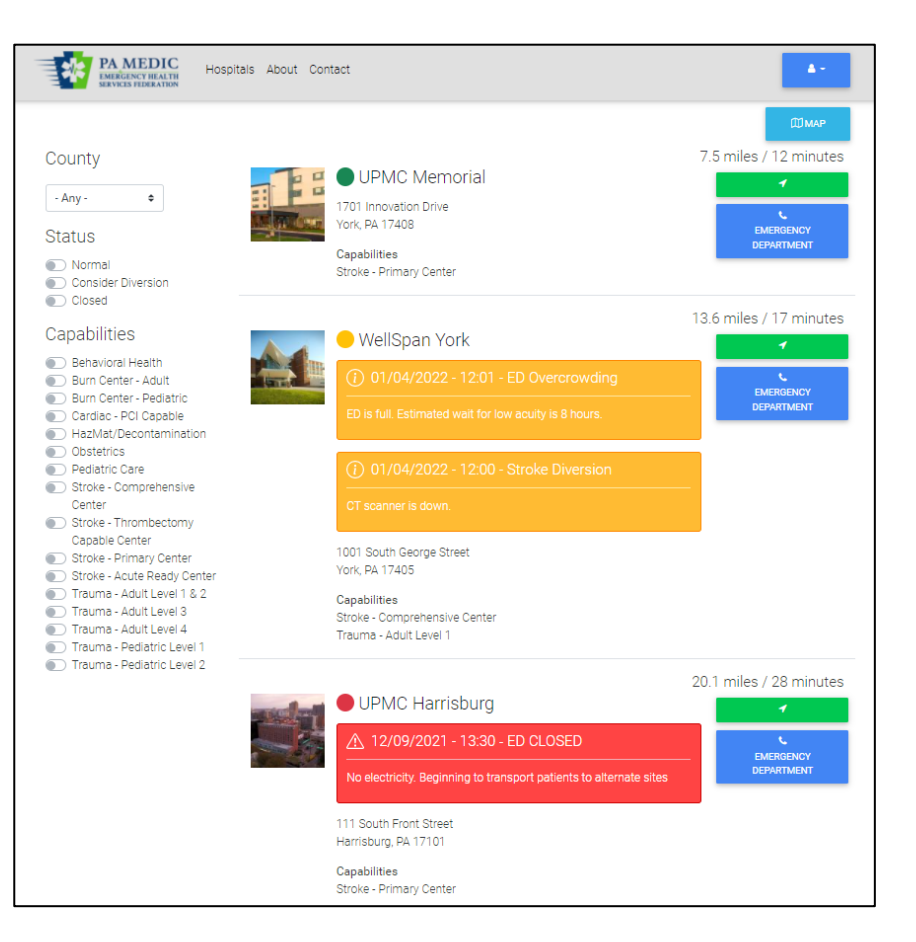